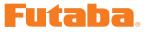

# **Telemetry Log Converter Ver1.6 Software Manual**

By using this telemetry log converter software, the log file created with the transmitter corresponding to a telemetry log function is convertible for CSV.

The file of CSV can be opened by software, such as Microsoft Excel.

#### \*Note: The Telemetry Log Converter software is for Windows<sup>®</sup> 10/8/7/Vista/ XP use and is not compatible with other OS.

### Ver1.6 Update

This item became practicable.

MC970CR

| Downloaded Zip file extraction (decompression)P   | 2 |
|---------------------------------------------------|---|
| Telemetry Log Converter software installationP    | 2 |
| How to use the Telemetry Log Converter softwarePe | 4 |
| Converter fileP                                   | 5 |
| Applicable Telemetry SensorPa                     | 5 |

#### **Distribution & exemption of liability**

• Futaba Corporation shall not be responsible for any damage caused by use of this software. Use this software based on agreement to this.

• The copyright of this software and document resides with Futaba Corporation. Redistribution without the approval of the copyright holder is prohibited.

• No part of this manual may be reproduced in any form without prior permission.

<sup>•</sup> Reverse engineering and modification of this software is strictly prohibited.

<sup>•</sup> The contents of this manual are subject to change without prior notice.

<sup>•</sup> While this manual has been carefully written, there may be inadvertent errors or omissions. Please contact our service center if you feel that any corrections or clarifications should be made.

## **Downloaded Zip file extraction (decompression)**

The downloaded Telemetry Log Converter software file is a Zip format file. Extract (decompress) this file, the procedure is shown as below.

\*Download the Telemetry Log Converter software file from your Futaba importer's home page.

- 1. Double click the Zip format file to display its contents.
- 2. Click "Extract all files". The Extraction Wizard launches.
- 3. Extract (decompress) the Zip format file to the same location as the Zip file storage location.

\*Telemetry Log Converter.msi file and setup.exe file are extracted.

### **Telemetry Log Converter software installation**

Before installing the **Telemetry Log Converter** software, confirm that all other applications are closed. Close all virus check and other resident programs, if any.

1. Double click the EXE file named "setup", and push the "Next" button.

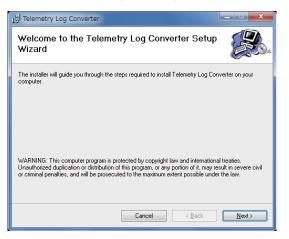

2. Choose the target folder, and push the "Next" button.

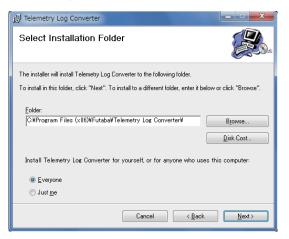

3. Push the "Next" button.

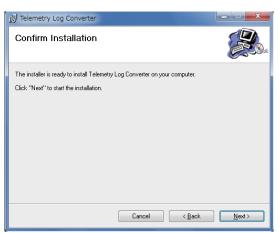

- 4. The install process begins.
- 5. The installer displays the following after the install process. Push the "Close" button.

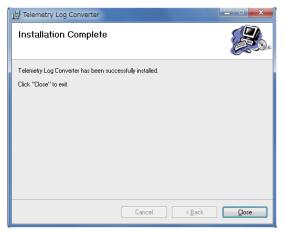

## How to use the Telemetry Log Converter Software

1. Telemetry log file is created with the transmitter corresponding to a telemetry log function.

(Please read the manual of a transmitter about the creation method of a log file)

- 2. Telemetry log file is started.
- 3. "Open" is pushed.

| Futaba Telemetry Log Converter | × |
|--------------------------------|---|
| Eile Help                      |   |
| Open                           |   |
|                                |   |

4. Telemetry data file (.FLD) is opened.

| 🧱 ファイルを易く  |             |                                   |       |       | ×      |
|------------|-------------|-----------------------------------|-------|-------|--------|
| 77-11-0場所印 | \mu LO3     |                                   | • 0 🕫 | • 🖬 💙 |        |
| 20         | 00000173.FL | 5                                 |       |       |        |
| 教送表示した場所   |             |                                   |       |       |        |
|            |             |                                   |       |       |        |
| デスクトップ     |             |                                   |       |       |        |
| <b>(</b>   |             |                                   |       |       |        |
| ライブラリ      |             |                                   |       |       |        |
| 1          |             |                                   |       |       |        |
| コンピューター    |             |                                   |       |       |        |
|            | 77-(ル名(型)   | 00000178FLD                       |       | •     | Open   |
| ネットワーク     | ファイルの種類(①)  | Futaba Telemetry Data Files (* FL | D)    | •     | Cancel |

5. Choose a destination folder and input a filename.

| 🛃 编辑名的计式词言 | 1                          |                  |   |       |        | × |
|------------|----------------------------|------------------|---|-------|--------|---|
| 保存する場所の    | 🎉 LOG                      |                  | - | 0 🕫 🖻 | -      |   |
|            |                            |                  |   |       |        |   |
| デスクトップ     |                            |                  |   |       |        |   |
|            |                            |                  |   |       |        |   |
|            |                            |                  |   |       |        |   |
|            | 77-(14名(1))<br>27-(14名(1)) | CSV79-(1)-(*cav) |   |       | Save a |   |

6. Completion of conversion will display the next screen.

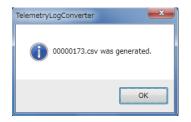

### **Converter File**

#### (The contents of a converter file)

- 1. The record time of data
- 2. Each channel signal of a transmitter
- 3. Slot number
- 4. The kind of sensor
- 5. Telemetry data

#### < The example of a conversion file >

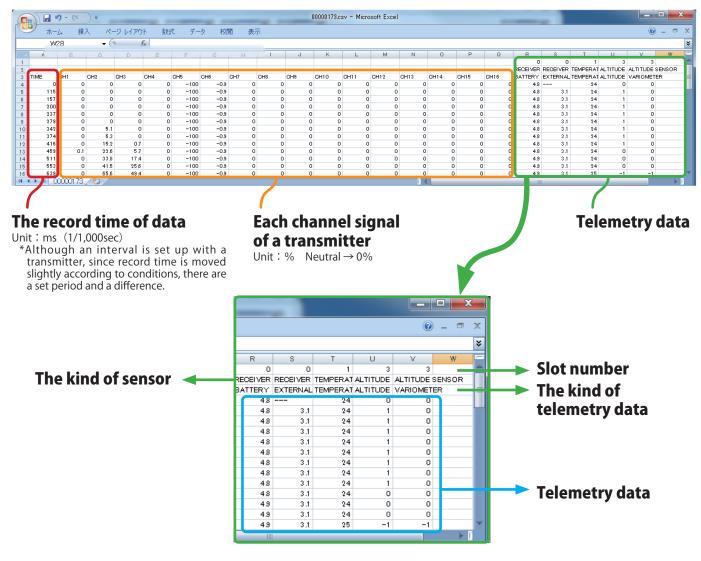

### **Converter File**

#### (The contents of a converter file)

- 1. The record time of data
- 2. Each channel signal of a transmitter
- 3. Slot number
- 4. The kind of sensor
- 5. Telemetry data

# **Applicable Telemetry Sensor**

|                    | Futaba                                   |        |
|--------------------|------------------------------------------|--------|
| Telemetry Receiver | Receiver battery voltage                 |        |
| Telemetry Receiver | EXT Receiver battery voltage             |        |
| SBS-01T            | Temperature sensor                       |        |
| SBS-01TE           | Temperature sensor (for electric models) |        |
| SBS-01V            | Voltage sensor                           |        |
| SBS-01RB           | RPM sensor (for brushless motor)         |        |
| SBS-01RO           | RPM sensor (Optical type)                |        |
| SBS-01RM           | RPM sensor (Magnet type)                 |        |
| SBS-01A            | Altitude sensor                          |        |
| SBS-01G            | GPS sensor                               |        |
| SBS-01S            | S.BUS 2 servo sensor                     | V1.2 ~ |
| SBS-01C            | Current sensor                           | V1.3 ~ |
| SBS-01TAS          | Airspeed sensor                          | V1.5 ~ |
| MC970CR            | Motor controller                         | V1.6 ~ |

# **Other manufacturers**

| Robbe F1675      |        |
|------------------|--------|
| Robbe F1712      |        |
| Robbe F1672      |        |
| Robbe F1678      |        |
| PowerBox         | V1.2 ~ |
| Jetcat           | V1.2 ~ |
| KONTRONIK Kosmik | V1.2 ~ |
| ROXXY            | V1.2 ~ |
| Castle TL0       | V1.4 ~ |
| EM-100           | V1.5 ~ |